# **Cadastros | Almoxarifados**

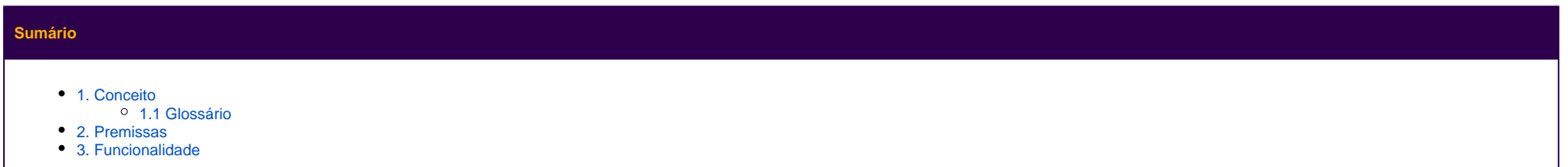

### <span id="page-0-0"></span>**1. Conceito**

Esse cadastro tem como objetivo indicar o local físico onde os produtos se encontram no estabelecimento, podendo ser uma área de estocagem (depósito) ou uma área de venda (gôndolas, por exemplo). Os registros existentes nesse cadastro disponibilizados para vincular aos produtos no cadastro de produtos.

#### <span id="page-0-1"></span>**1.1 Glossário**

"aspas" = Faz referência a uma mensagem do sistema ou um processo dentro do sistema. Itálico = Faz referência a uma tela, coluna, linha, aba.

<divisa> = Faz referência a uma tecla no teclado, um botão virtual, nome genérico de um arquivo

> = Faz referência a uma sequência de ações/cliques dentro do sistema.

**Negrito =** Faz referência a uma palavra ou trecho de muita relevância, um campo, uma guia, filtros ou seção.

Link = Referencia uma página no Share.

### <span id="page-0-2"></span>**2. Premissas**

A funcionalidade está disponível no menu **Cadastros > Estabelecimento > Almoxarifados.**

## <span id="page-0-3"></span>**3. Funcionalidade**

Para incluir um novo almoxarifado, basta clicar no botão "Incluir" e informar um "Número" para o mesmo, e uma "Descrição", ou seja o nome do almoxarifado.

O almoxarifado poderá ser do "Tipo", "Área de Venda" ou "Depósito", sendo que os produtos armazenados em almoxarifados do tipo "Depósito" poderão sofrer operações do tipo: compra, transferência e contagem. Já os produtos armazenados em almoxarifados do tipo "Área de venda", poderão sofrer, também, operações de venda.

Os produtos que estão com "Status" como "Inativo em operação", serão alterados automaticamente para "Inativo fora de operação" quando o estoque desse produto zerar através de venda no PDV, movimentação de estoque ou contagem de estoque.

Um produto pode estar vinculado em mais de um almoxarifado, para isso, basta informar todos os almoxarifados desejados para o produto no cadastro de produtos.

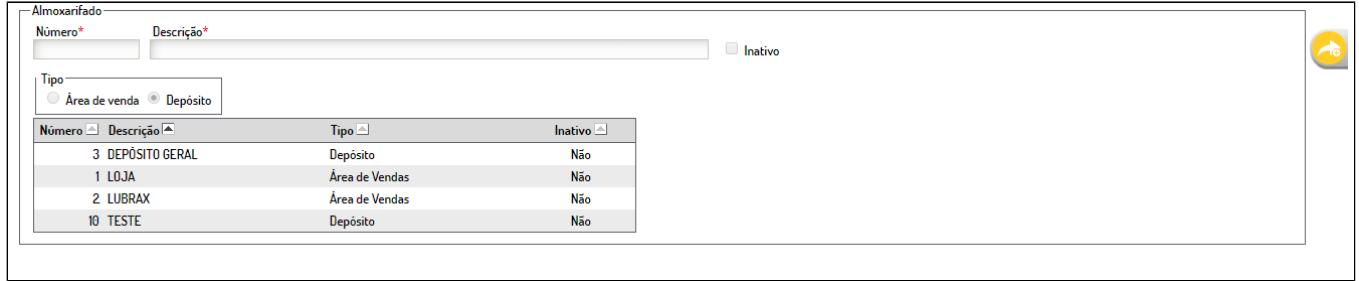